# **AMPM-ÜBUNG**

## **SIMULATION INTERKRITISCHES GLÜHEN DP-STAHL**

Prof. Dr.-Ing. Sebastian Weber

#### **1. LEHRINHALTE**

Im Rahmen der Vorlesung haben Sie bereits Mehrphasenstähle kennengelernt, die ihre Eigenschaften vor allem durch eine interkritische Glühbehandlung erhalten. Die Übung "Einführung in ThermoCalc" hat dazu vermittelt, wie Sie am Beispiel eines Systems Fe-0,6 Ma.% C ein Gleichgewicht im Zweiphasengebiet α-γ berechnen können. In dieser Übung wird das Wissen weiter vertieft, indem eine DP-Stahl-Zusammensetzung unter Einbezug der Elemente Mn und Si betrachtet wird, Sie also im quarternären System Fe-C-Mn-Si rechnen und nicht im binären System Fe-C. In einer daran anschließenden Simulationsrechnung der diffusionskontrollierten Umwandlung eines metastabilen Austenits in Ferrit (IK-Glühung im Warmbandprozess) sollen Sie erkennen, welche wesentlichen Unterschiede die Zugabe von Mn und Si ausübt.

### **2. LERNZIELE**

Mit dieser Übung sind mehrere Lernziele verbunden:

- Berechnung von Phasengleichgewichten während des IK-Glühens eines quarternären Systems Fe-C-Mn-Si
- Bestimmung der GG-IK-Glühtemperatur
- Erkennen von Partitionierungseffekten im Zweiphasengebiet
- Diffusionsberechnung der IK-Glühung entsprechend einer Warmbandfertigung
- Interpretation der Ergebnisse unter Berücksichtigung einer technischen Wärmebehandlung

### **3. BESCHREIBUNG**

Das Programm Dictra ("diffusion controlled transformation") ist ein Bestandteil des ThermoCalc-Softwarepakets und kann wie dieses sowohl im "console mode" als auch im "graphical mode" ausgeführt werden. Bitte nutzen Sie im Rahmen der Übung den Konsolenmodus. Die Aufgaben unter 4.1 können Sie bereits mit dem vorhandenen Wissen aus der ersten TC-Übung lösen. Greifen Sie ggf. erneut auf das erste Übungsblatt zurück, um sich die notwendigen Befehle in Erinnerung zu rufen.

Der zweite Aufgabenteil setzt die Verwendung der Software Dictra voraus, die Sie aus ThermoCalc heraus mit "goto module => dictra monitor" öffnen können. Die für die Simulation notwendige Befehlsabfolge ist unter Abschnitt 5 aufgeführt.

### **4. AUFGABEN**

### **4.1 Gleichgewichtsberechnungen IK-Glühung**

4.1.1 Nutzen Sie für Ihre Berechnungen die Datenbank TCFe10. Gehen Sie für die IK-Berechnung von der chemischen Zusammensetzung aus, die auf Folie 24 des VL-Foliensatzes "Ein- und Mehrphasenstähle" angegeben ist. Vereinfachen Sie diese Zusammensetzung durch

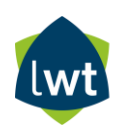

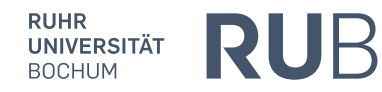

Reduktion auf die Elemente Fe, C, Mn und Si. Berechnen Sie anschließend ein Phasengleichgewicht im α-γ-Phasengebiet.

4.1.2 Fahren Sie mit der Berechnung aus Aufgabe 4.1.1 fort, indem Sie einen Zielwert von 20% Austenit und 80% als Randbedingung einführen. Das Berechnungsergebnis ist die dafür - bei gegebener Zusammensetzung - notwendige Temperatur, die als Variable freigegeben werden muss (Befehl: set\_condition T=none). Berechnen Sie auf dieser Basis die GG-IK-Temperatur!

4.1.3 Analysieren Sie das Berechnungsergebnis aus Aufgabe 4.1.2 hinsichtlich der Verteilung der enthaltenen Legierungselemente auf die Phasen  $\alpha$  und  $\gamma$ . Was fällt Ihnen auf? Können Sie einen Zusammenhang ableiten, der Ihnen aus dem Studium bereits bekannt ist?

### **4.2 Diffusionsrechnungen IK-Glühung**

4.2.1 Führen Sie die Simulation mit dem Modul "dictra-monitor" entsprechend der unter 5. aufgeführten Befehlsabfolge durch. Die Erläuterung der einzelnen Schritte erfolgt im Rahmen der Übung.

4.2.2 Nachdem die Berechnung beendet wurde, wechseln Sie in das POST-Modul, um die Ergebnisse auszuwerten. Tragen Sie zunächst die Menge an Ferrit (bcc\_a2) über die Simulationszeit auf. Der Zielwert ist 80% Ferrit und 20% Austenit (vgl. 4.1.2). Was fällt Ihnen auf?

4.2.3 Modifizieren Sie die Simulationsparameter (IK-Glühtemperatur) ausgehend von dem Ergebnis aus Aufgabe 4.2.2 und führen die Berechnung erneut durch.

### **5. Anhang: Befehlsabfolge für Dictra-Berechnung**

**@@ DP-Stahl @@ gamma-alpha Umwandlung**

go data sw tcfe10 def\_el fe c si mn rej ph \* rest ph fcc\_a1 bcc\_a2 get app mobfe5 def\_el fe c si mn rej ph \* rest ph fcc\_a1 bcc\_a2 get go d-m

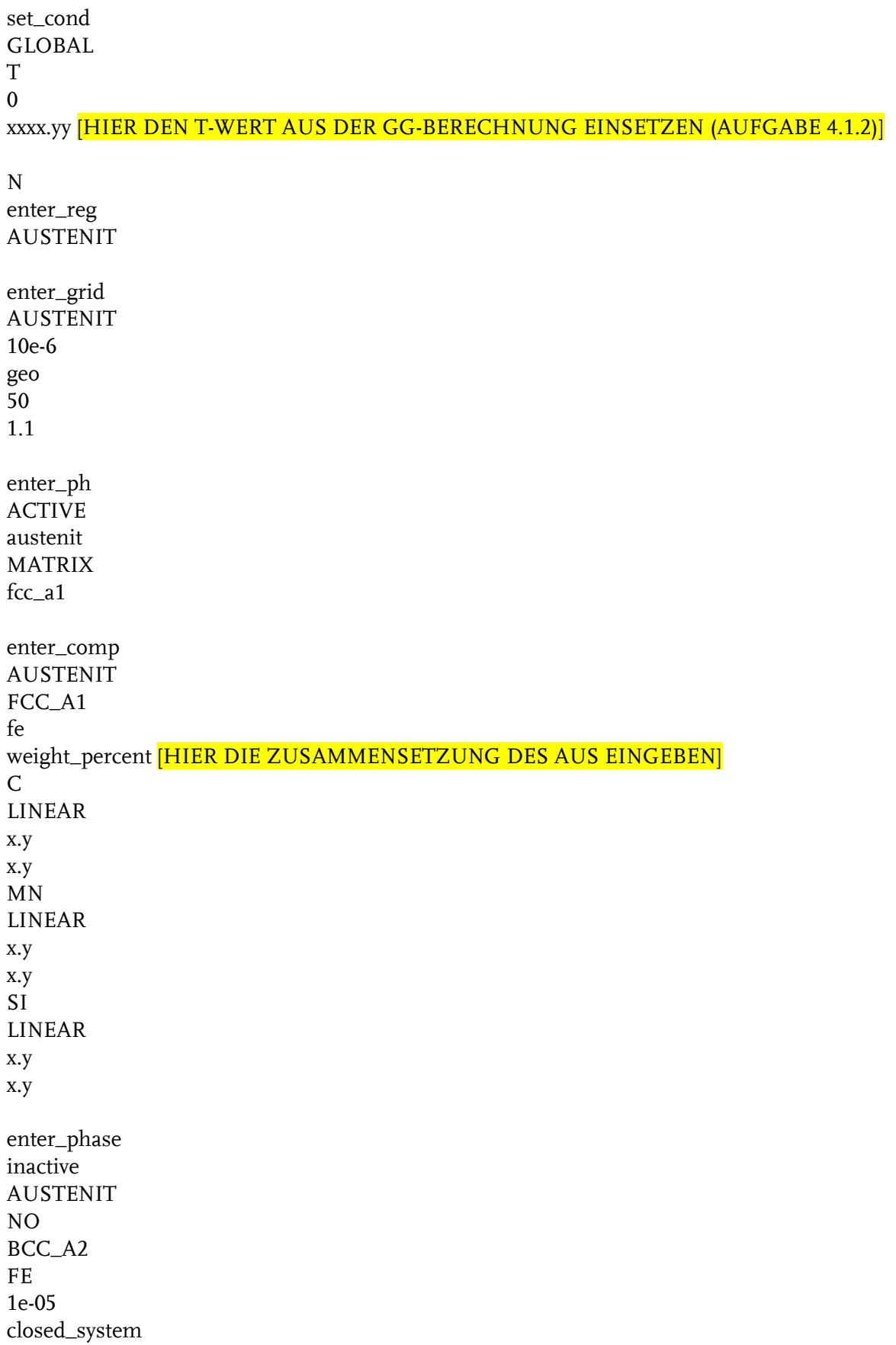

set\_sim\_time 3600 **YES** 60 1E-07 1E-07

 $\operatorname{sim}$